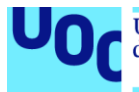

Universitat Oberta<br>de Catalunya uoc.edu

# Health Line App

### **Rubén Gómez Hervás**

Grau Multimèdia Àrea de treball final Desenvolupament d'aplicacions sobre dispositius mòbils

#### **[Helena Boltà Torrell](http://cv.uoc.edu/webapps/bustiaca/listMails.do?mailId=6362343_798611566&l=191_06_582_01_t01) Carles Garrigues Olivella** 03/01/2020

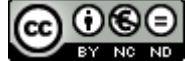

Aquesta obra està subjecta a una llicència de [Reconeixement-NoComercial-](http://creativecommons.org/licenses/by-nc-nd/3.0/es/)[SenseObraDerivada 3.0 Espanya de Creative](http://creativecommons.org/licenses/by-nc-nd/3.0/es/)  **[Commons](http://creativecommons.org/licenses/by-nc-nd/3.0/es/)** 

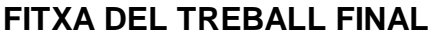

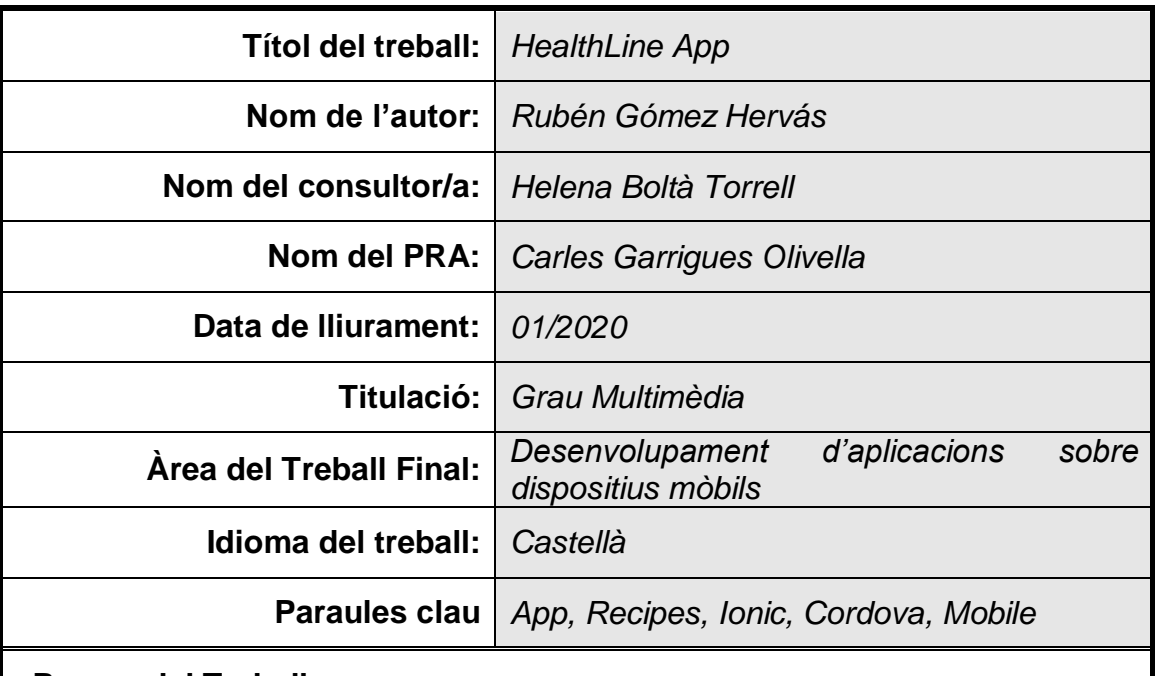

#### **Resum del Treball**

*.*

*Es tracta d'una app mòbil de millora d'hàbits d'alimentació, amb la finalitat de millorar els hàbits alimentosos i donar idees a l'hora de cuinar a diari, fer la compra etc..*

*El context de l'aplicació serà el de poder obtenir receptes recomanades en funció dels ingredients que tenim a la nevera en aquest moment, (és a dir introdueixo per exemple arròs i pollastre i em proposa diferents receptes amb aquests ingredients), a la vegada amb fitxa de detall de la recepta. D'altra banda, una calculadora de calories per grams o quantitats que calculi l'ingredient que vulguem és a dir una mena de seguiment calòric o taula de calories, al seu torn disposaríem d'un calendari amb la dieta que vulguem seguir per setmana (esmorzar, dinar, sopar.. els menjars que desitgem fer al dia), amb l'objectiu d'observar si ens saltem o complim amb assiduïtat els menjars del dia. Per últim, es podran crear llistes de la compra per a reduir despeses i tenir ben controlat el que es necessita.*

*L'aplicació serà duta a terme amb el framework Ionic i serà compatible amb Android i iOs.*

*En conclusió, es tracta d'una idea original que té una clara orientació al públic "sa" i és potencialment utilitzable en el dia a dia ja que ens facilita molt la feina*

#### **Abstract:**

It is a mobile app for improving eating habits, with the objetive of improving nutritional habits and giving ideas when it comes to cooking daily, doing the shopping, etc.

The context of the application will be to be able to get recommended recipes based on the ingredients we have in the fridge right now (that is, I introduce for example rice and chicken and proposes different recipes with these ingredients), at the same time with recipe detail sheet. On the other hand, a calculator of calories per grams or quantities that calculate the ingredient we want, that is, a kind of calorie tracking or calorie chart, in turn we would have a calendar with the diet we want to follow per week ( breakfast, lunch, dinner ... the meals that we want to make daily), with the aim of observing if we skip or regularly fulfill the meals of the day. Lastly, shopping lists can be created to reduce costs and have what you need well controlled.

The application will be carried out with the Ionic framework and will be compatible with Android and iOS.

In conclusion, this is an original idea that has a clear orientation to the "healthy" public and is potentially usable in the day to day as it facilitates us a lot of work.

### Contingut

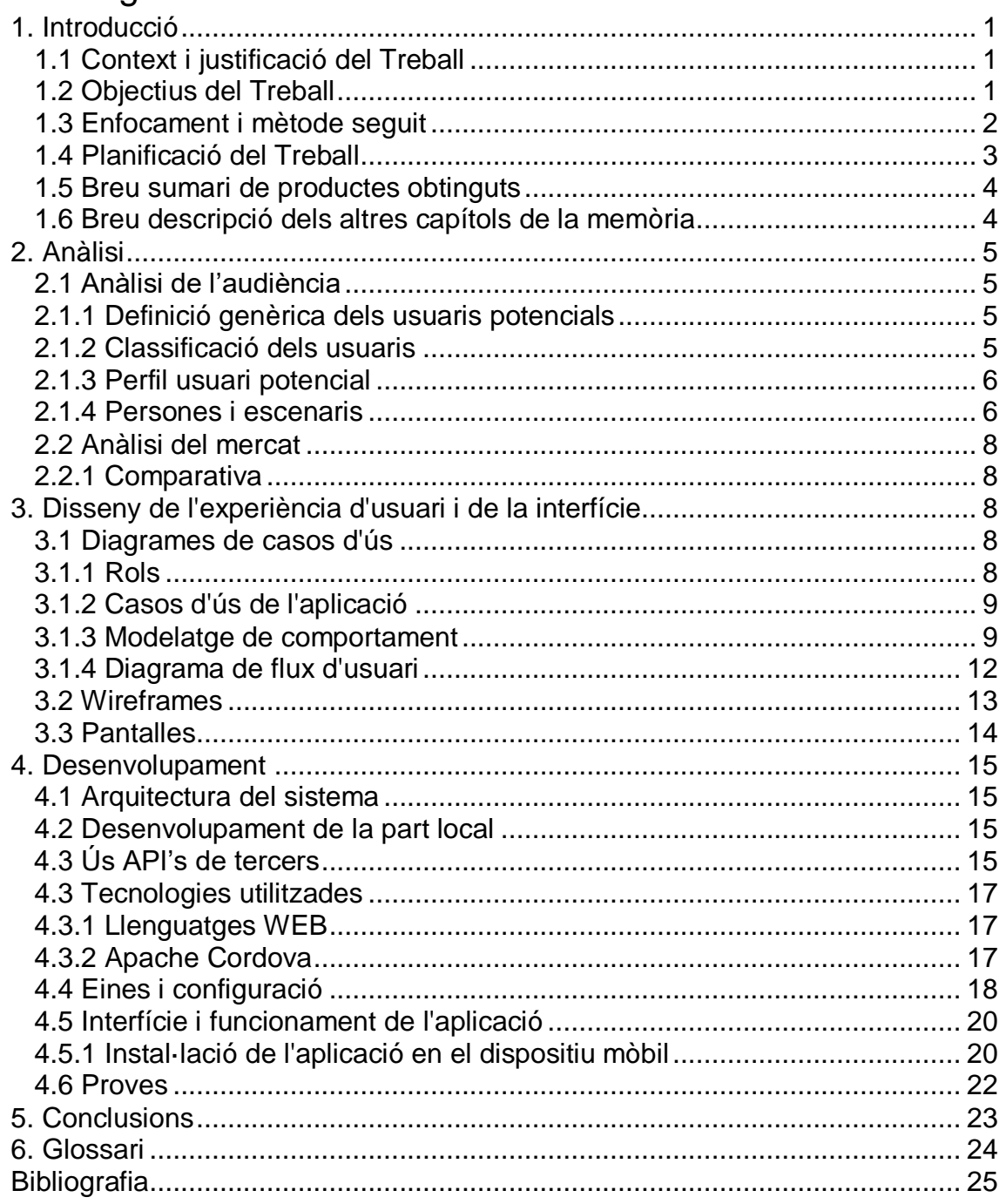

# Llista de figures

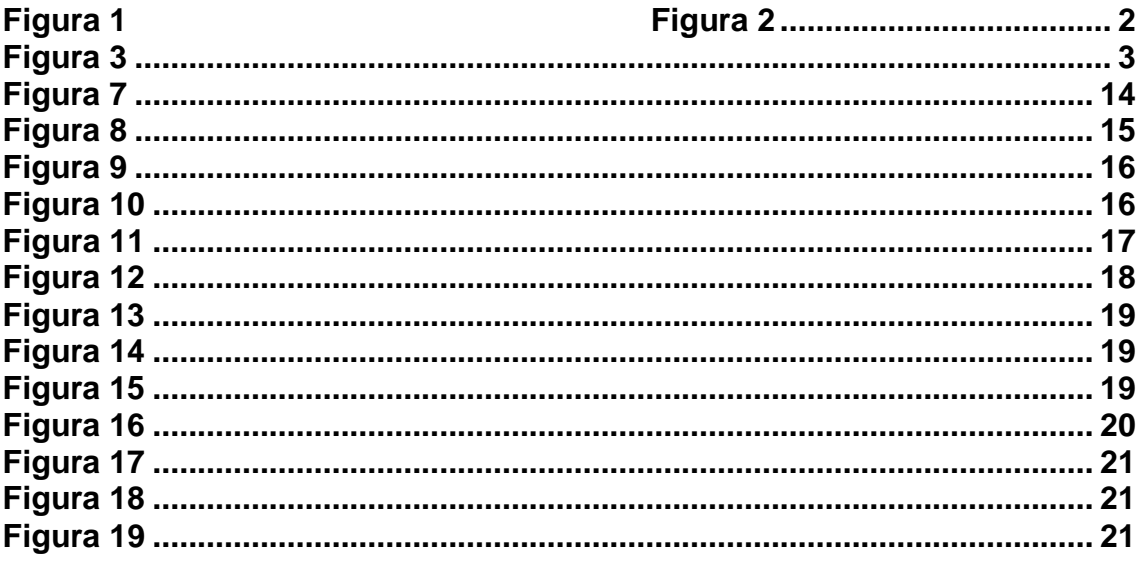

## <span id="page-6-0"></span>1. Introducció

#### <span id="page-6-1"></span>**1.1 Context i justificació del Treball**

El desenvolupament d'aquesta aplicació mòbil ve motivat per la necessitat que tenen les persones de portar un control de la seva dieta.

Com dirien alguns, el menjar s'ha convertit en una tendència "obligatòria" de la nostra època. Les persones de les grans i petites ciutats donen cada vegada més importància a menjar plats saludables en els seus menús ja que la qualitat, en aquest cas, és més important que la quantitat. Cada vegada són més persones, les que es mouen sota el mateix concepte: menjar de forma saludable és invertir en un mateix.

El concepte de "dieta" ha quedat antiquat; ara coneixem al detall les qualitats dels aliments que ingerim i aprenem noves formes de combinar els nostres plats, però sobretot ens divertim amb això.

Es per això que es pretén obtenir un producte que faciliti a les persones continuar amb els seus hàbits saludables.

Si bé és cert que existeixen algunes aplicacions similars, totes se cenyeixen molt a alguna cosa en concret com per exemple la cerca de receptes per aliments, crec que abastar també dietes, llistes de la compra i calories per plat/producte pot fer que l'aplicació es pugui utilitzar per a més àmbits (tots relacionats entre ells) i no hagem d'ajudar-nos d'altres aplicacions. Amb aquesta proposta personal, intento enfortir els meus coneixements treballant amb dispositius mòbils, aprenent noves metodologies de desenvolupament.

#### <span id="page-6-2"></span>**1.2 Objectius del Treball**

Té com a objectiu oferir als usuaris receptes vinculades directament a les seves necessitats a l'hora de poder fer un càlcul calòric del que es menja així com tenir un seguiment de la seva dieta mitjançant un calendari.

- $\triangleright$  Selecció de productes i a partir d'aquí subministrament de receptes segons aquesta informació.
- Calculadora de calories
- $\triangleright$  Calendari de dietes
- $\triangleright$  Llista de la compra

#### <span id="page-7-0"></span>**1.3 Enfocament i mètode seguit**

Per al desenvolupament d'una aplicació en Android, existeixen 2 plataformes possibles: Android Studio i Eclipsi amb ADT. M'he decantat per Android Studio simplement per ser la plataforma oficial de Google per al desenvolupament d'aplicacions, ja que no tenia coneixements previs de cap d'elles.

A la botiga d'aplicacions d'Android, GooglePlay, existeixen diferents aplicacions ja existents per a prendre algunes referències del que vull aconseguir. En el meu cas m'he basat en una aplicació concretament:

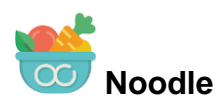

#### **Aquesta app, busca receptes per ingredients o per tipus de plat:**

<span id="page-7-1"></span>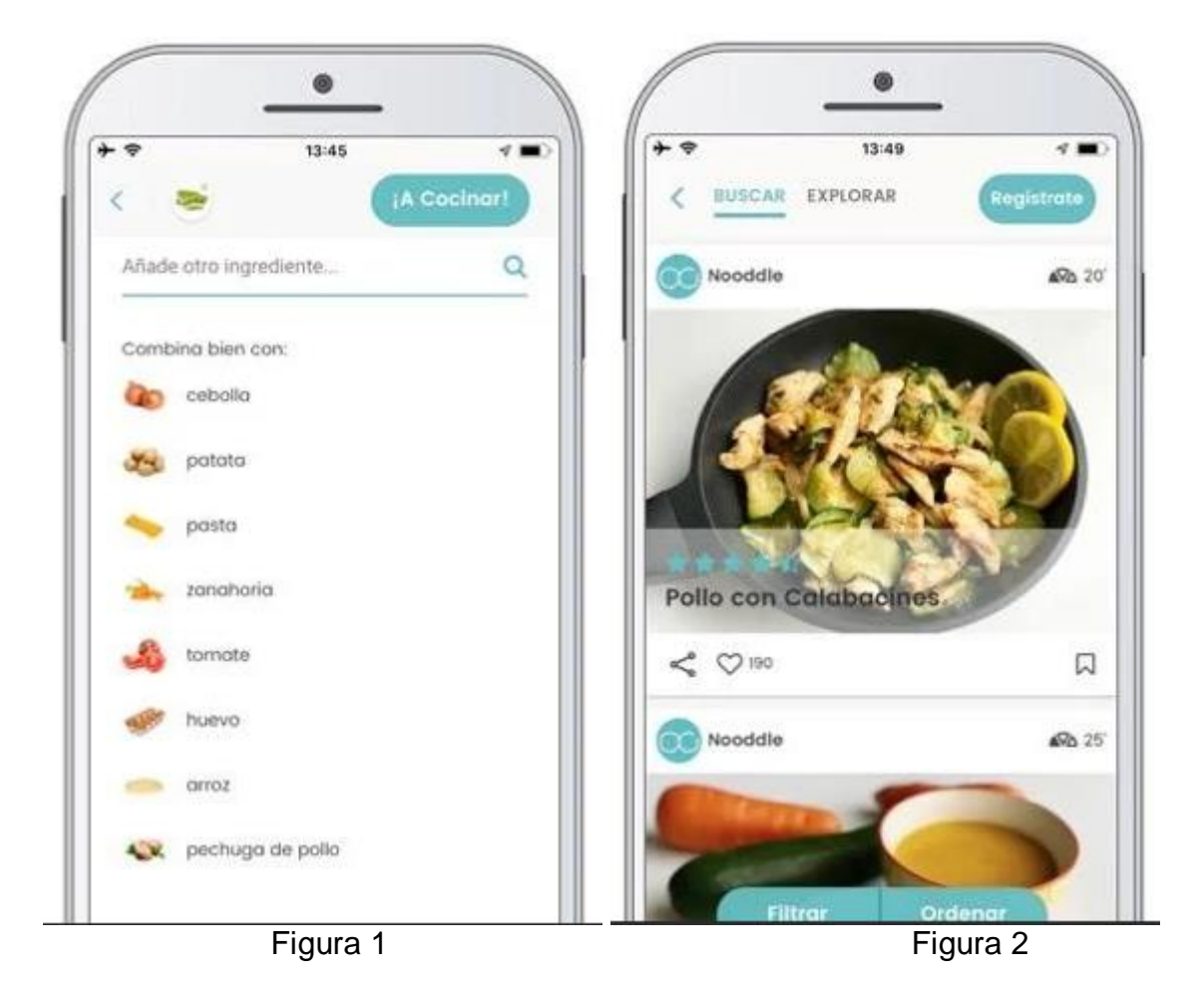

En aquesta aplicació, com ja em comentat, he optat per desenvolupar un producte nou amb peces existents adaptades i millorades. Es farà ús de API's de tercers així com altres elements propis, com ara una base de dades SQLite que emmagatzemarà les llistes y les dietes del usuari. La via de les API's de tercers trobo que es una estratègia apropiada ja que em traurà d'haver de crear un Backend i a mes m'assegura que els mètodes als que cridaré fan el que han de fer ja que son aplicacions ja assentades. Per tant, considero que es la forma més apropiada d'aconseguir els objectius, tant en la qualitat del producte com en el temps.

Principalment es tindrà molt en compte la usabilitat de la interfície d'usuari, perquè sigui el més intuïtiva i rapida possible. S'utilitzarà Ionic juntament amb Cordova per realitzar l'aplicació amb metodologies àgils. Hi haurà un disseny de base de dades, que s'utilitzarà juntament amb les API's de tercers. El codi (Typecrispt) serà el més net possible amb bones pràctiques en la codificació: comentaris, sagnat, nomenclatura de variables i mètodes, etc. Es faran proves d'integració, perquè hi hagin el mínim numero de bugs possibles.

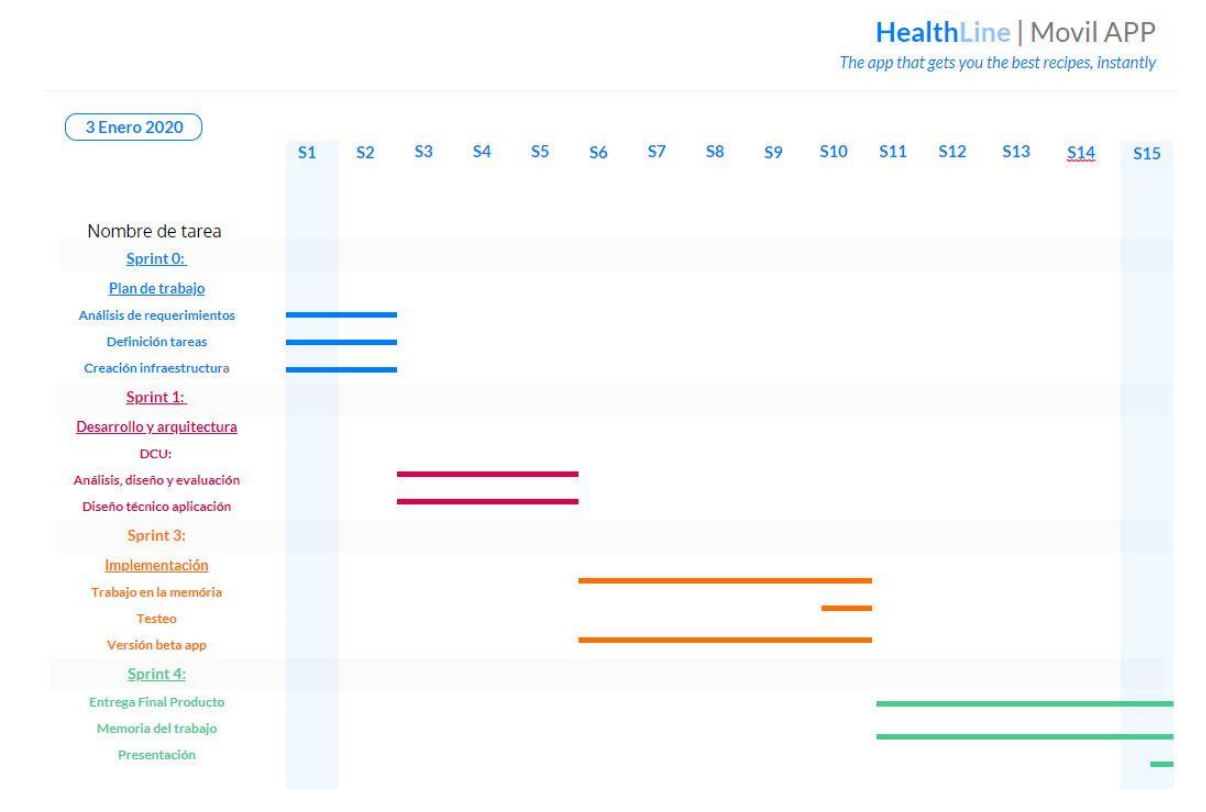

#### <span id="page-8-0"></span>**1.4 Planificació del Treball**

<span id="page-8-1"></span>Figura 3

#### <span id="page-9-0"></span>**1.5 Breu sumari de productes obtinguts**

El treball es focalitzarà més en la gestió de la informació que en aspectes de seguretat. Per tant, l'esforç dedicat a cada tema, tant pel que fa al producte com a la memòria, no serà equivalent. Això no significa que el producte no hagi de tenir en compte principis bàsics de seguretat si, per exemple, s'estan manipulant dades de caràcter personal que han de tenir un accés restringit.

El producte final complirà amb un seguit de requisits com ara:

Seguretat del producte i les dades que utilitza: confidencialitat, privacitat, etc. realització de proves per a validar el funcionament del producte: proves unitàries, proves d'integració, etc.

S'aportarà el codi font que s'ha desenvolupat per al producte i els scripts d'instal·lació i configuració, fitxers compilats, les biblioteques i l'executable, per a facilitar-ne l'execució, així com un manual d'instal·lació que n'expliqui el funcionament i un manual d'usuari que expliqui les funcionalitats disponibles i com estan organitzades les interfícies per a accedir-hi.

#### <span id="page-9-1"></span>**1.6 Breu descripció dels altres capítols de la memòria**

En el següents capítols es tractarà:

#### **El desenvolupament i arquitectura de l'aplicació:**

S'explica les anàlisis de l'audiència i les anàlisis de mercat. D'una banda aconseguim captar les necessitats que tenen els usuaris sobre la mena d'aplicació que volem desenvolupar i per l'altre, a través d'un estudi de mercat sobre aplicacions similars, aconseguim tenir una visió global actual del mercat. Això ens permet definir les funcionalitats que tindrà la nostra aplicació, per a fer-la més atractiva i diferencial respecte a la nostra competència. Malgrat compartir el mateix nínxol de mercat.

#### **La implementació:**

S'explica al detall la fase de disseny, detallant els diferents casos d'ús i els fluxos d'usuari, així com el disseny del prototip de la interfície, o Wireframe, mostrant cadascuna de les pantalles que s'implementessin en la fase de desenvolupament.

#### **Per últim:**

S'explica la fase d'implementació, enumerant inicialment l'arquitectura dissenyada, amb el model relacional de la base de dades i les diferents tecnologies utilitzades durant el procés de desenvolupament. Per a acabar finalment amb el detall del funcionament de l'aplicació final, amb l'ajuda de captures de pantalla de cada interfície.

## <span id="page-10-0"></span>2. Anàlisi

#### <span id="page-10-1"></span>**2.1 Anàlisi de l'audiència**

#### <span id="page-10-2"></span>**2.1.1 Definició genèrica dels usuaris potencials**

Per a poder focalitzar els usuaris potencials he intentat obtenir informació general de quins arguments busquen els usuaris a l'hora si es fes de menjar, seguir una dieta o fer llistes de la compra, i així poder buscar els punts clau de la seva experiència i satisfacció. He obtingut la informació d'entorns d'usuaris coneguts com a amics, familiars, companys de treball,..

Els arguments que busquen els usuaris són:

- $\triangleright$  No tirar menjar
- $\triangleright$  Ser conscient de les calories que s'ingereixen
- $\triangleright$  Optimitzar el temps per a organitzar-se millor.
- Planificar llistes de la compra per a estalviar diners perquè sol es compra el necessari que s'utilitzarà.
- Es malgasta menys productes, cuinem qualsevol tipus de "sobra" en la nevera i a més, només es compra el que es necessita. Per tant som més ecològics ja que generem menys residus.
- Evitar el risc d'oblidar-se productes i no tenir-los en la dispensa al no haver fet la compra.
- Tenir un control directe de la nostra dieta

Una vegada situat el nostre objectiu podem veure que l'usuari ideal on enfocarem la nostra aplicació és un usuari que li agrada planificar el seu escàs temps lliure i necessita una eina fàcil, àgil i intuïtiva que li permeti optimitzar-lo, que a més li faciliti la planificació dels platons a cuinar, d'una dieta o de llistes de la compra dels productes necessaris.

És per això que els usuaris potencials que usessin l'aplicació seran els metòdics i organitzats, amants de la planificació per a evitar gastar el poc temps de què disposen, evitant la improvisació, i així, dedicar aquest temps a altres activitats més productives.

#### <span id="page-10-3"></span>**2.1.2 Classificació dels usuaris**

Segons l'experiència en els dispositius mòbils classificarem els usuaris segons el perfil:

- PRINCIPIANT: Nivell bàsic amb poca experiència interactuant amb dispositius mòbils.
- MITJÀ: Experiència interactuant amb dispositius mòbils i habilitat en l'ús dels diferents sistemes operatius usant amb soltesa les diferents opcions que ofereixen i els formats creatius disponibles.
- EXPERT: Com els perfils anteriors però amb la capacitat d'utilitzar qualsevol novetat tecnologia nova aportada.

#### <span id="page-11-0"></span>**2.1.3 Perfil usuari potencial**

El tipus d'usuari al qual anirà dirigida l'aplicació reuneix les següents característiques:

- Persona d'edat adulta, amb edats compreses entre els 20-50 anys.
- Formació acadèmica mitjana/alta. Estudis mínims de formació professional i/o universitària.
- Resident majoritàriament a l'Estat Espanyol.
- Perfil d'experiència mig/experta en dispositius mòbils.
- Persones que treballen per compte d'altri o pròpia, amb un nivell adquisitiu mig/alt.
- Alta activitat diària i amb capacitat organitzativa per a poder optimitzar el seu temps i recursos.

#### <span id="page-11-1"></span>**2.1.4 Persones i escenaris**

En aquest apartat es mostren els diferents perfils d'usuari que s'han identificat utilitzant mètodes d'indagació.

La definició dels perfils s'ha realitzat amb base a dades demogràfiques com les edats dels enquestats. També es podria haver fet tenint en compte altres criteris com la utilització d'aplicacions similars, però s'ha pensat que així els perfils no estan condicionats a la utilització d'un tipus d'aplicació, ja que es pretén arribar al màxim d'usuaris possibles, hagin utilitzat o no, alguna aplicació d'aquestes característiques.

Els perfils identificats són els següents:

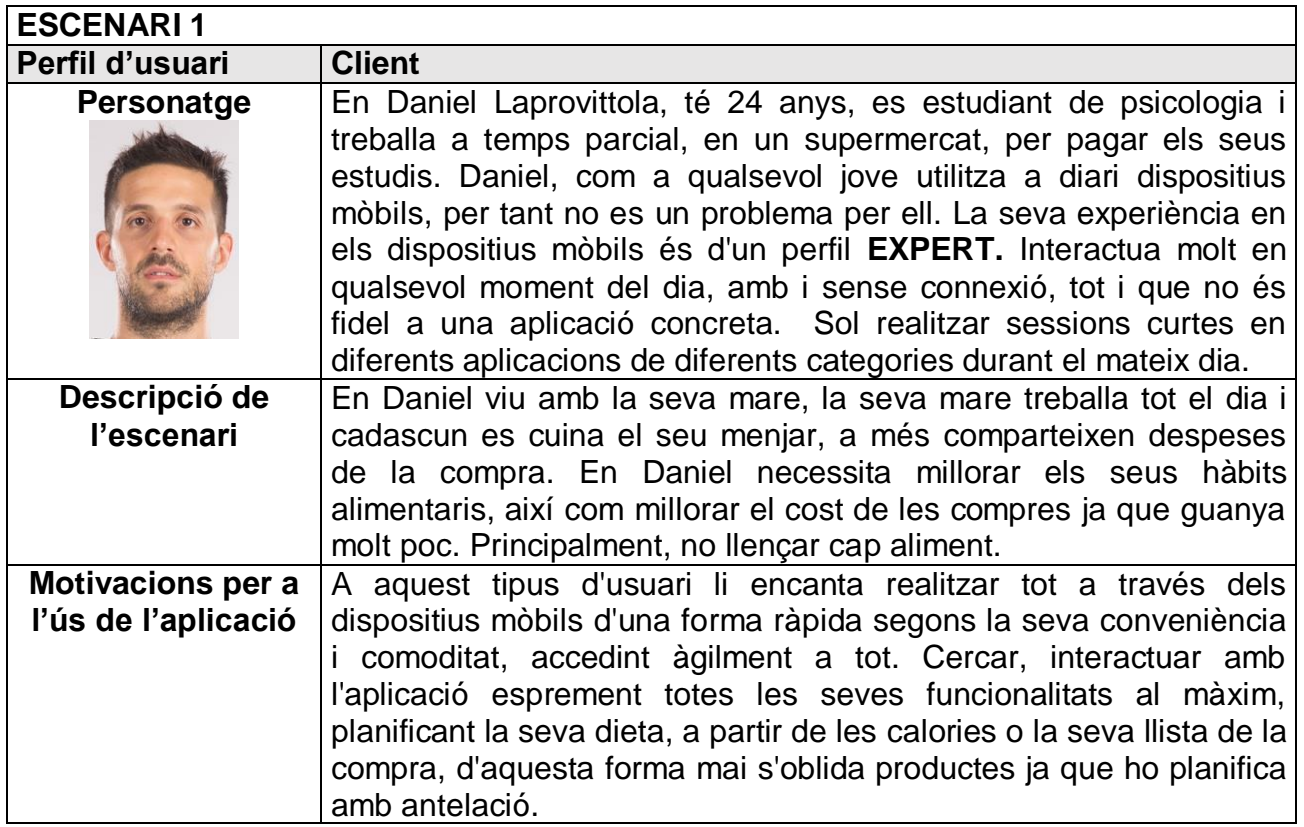

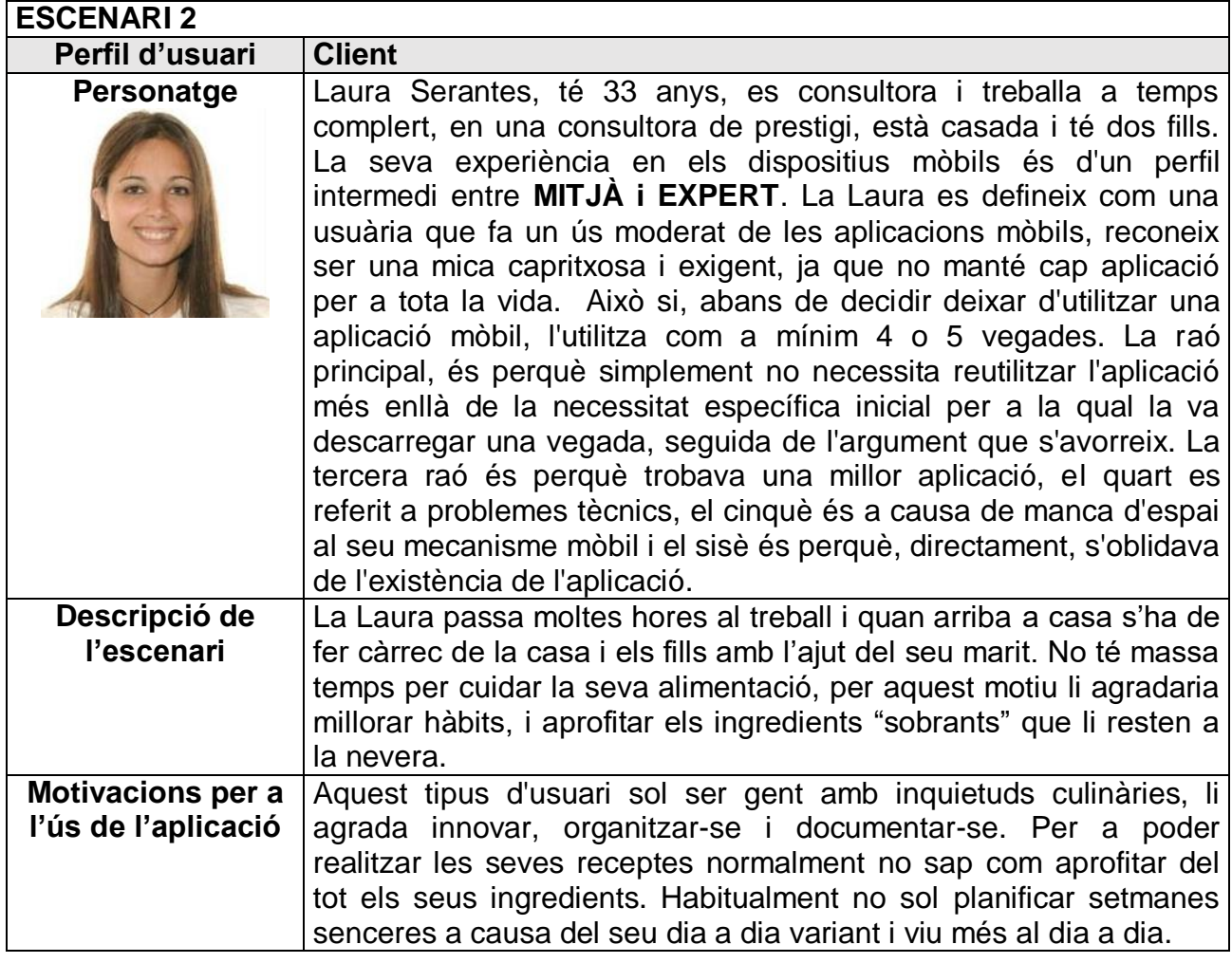

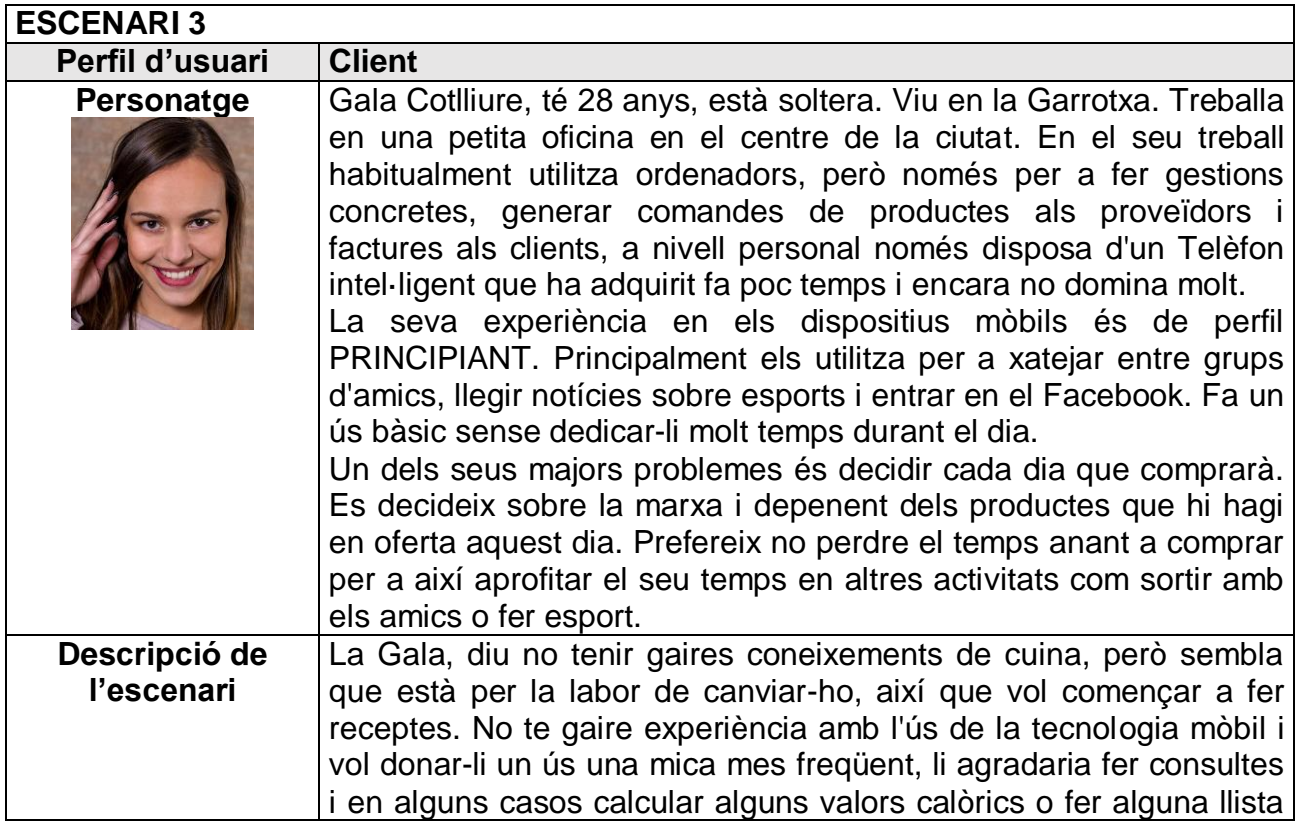

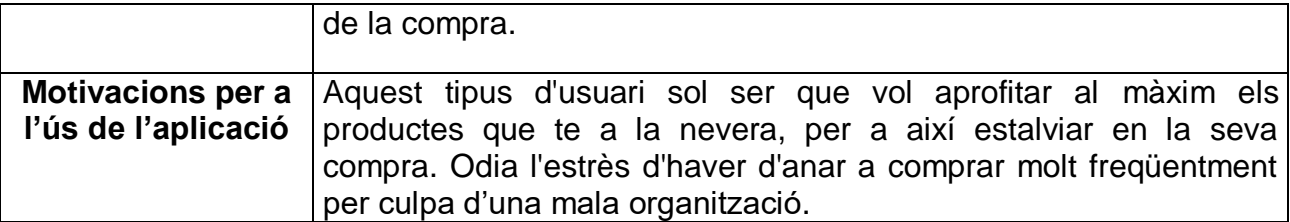

#### <span id="page-13-0"></span>**2.2 Anàlisi del mercat**

#### <span id="page-13-1"></span>**2.2.1 Comparativa**

Després de fer un estudi de les aplicacions mòbils existents en el mercat, amb l'objectiu de millorar les ja existents i, afegint les problemàtiques detectades i la definició dels usuaris potencials utilitzats, ens disposem a estimar el tipus d'interacció que necessitarà l'usuari amb l'aplicació.

Les funcions claus que aporten un valor afegit segons l'estudi de mercat i als nostres usuaris potencials són:

- $\triangleright$  Consultar plats per ingredients
- Consultar les calories que te un plat
- $\triangleright$  Elaborar llistes de la compra individuals amb productes i quantitat
- Donar d'alta dietes, permeten ficar títol, descripció i hora d'inici i final

### <span id="page-13-2"></span>3. Disseny de l'experiència d'usuari i de la interfície

#### <span id="page-13-3"></span>**3.1 Diagrames de casos d'ús**

En aquest apartat es descriuen els casos d'ús o funcionalitats que poden realitzarse en l'aplicació, així com els diferents rols o actors que intervenen.

#### <span id="page-13-4"></span>**3.1.1 Rols**

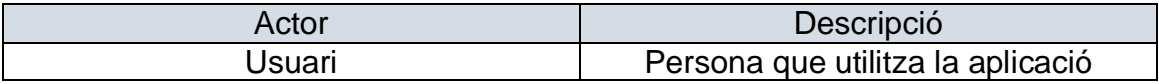

### <span id="page-14-0"></span>**3.1.2 Casos d'ús de l'aplicació**

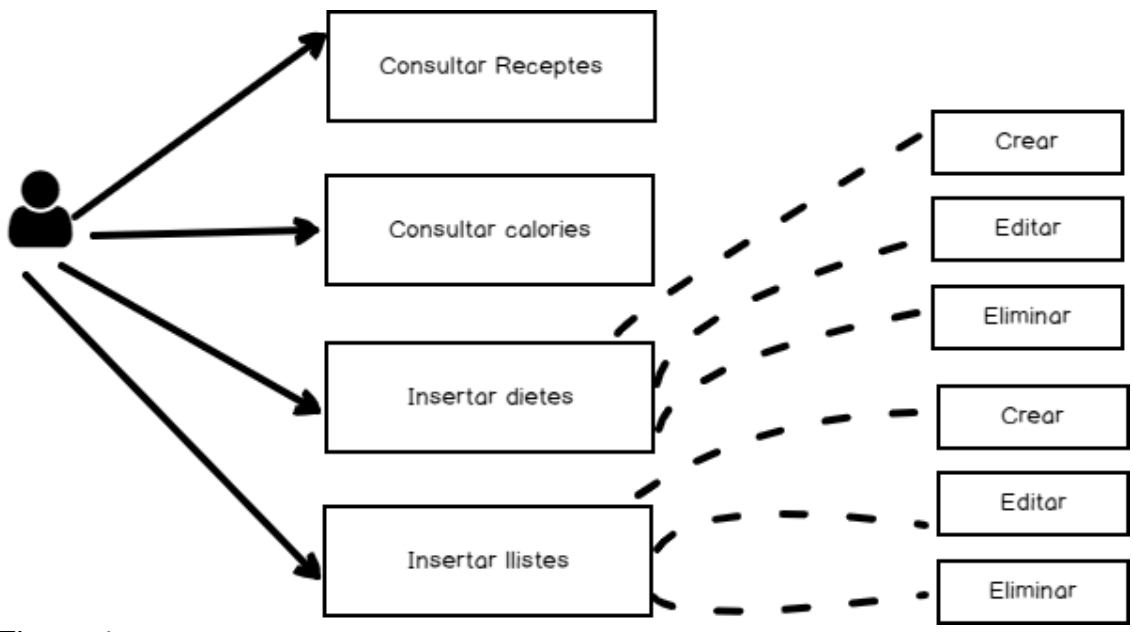

Figura 4

### <span id="page-14-1"></span>**3.1.3 Modelatge de comportament**

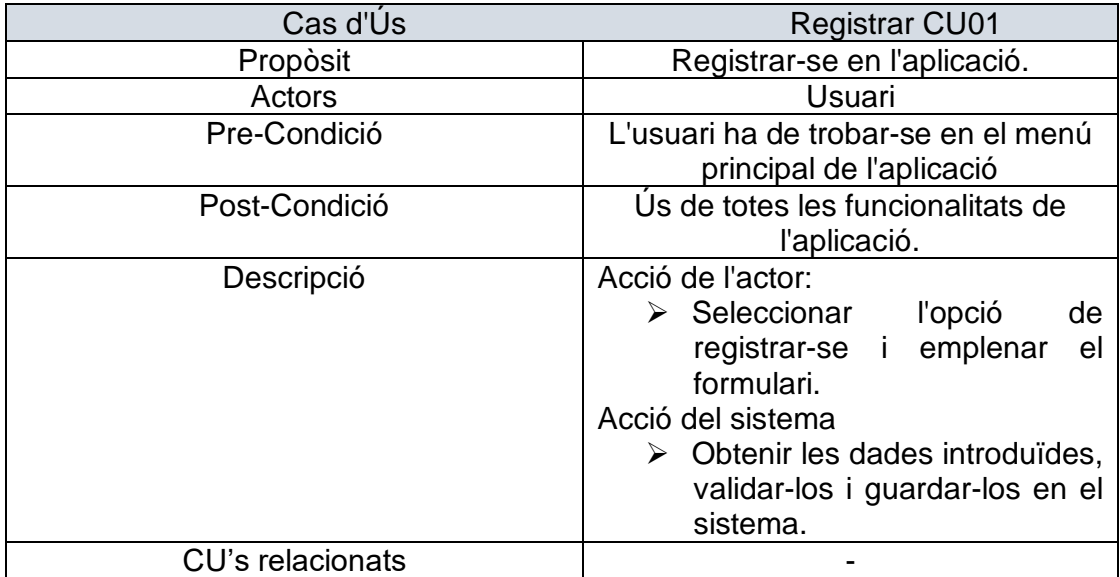

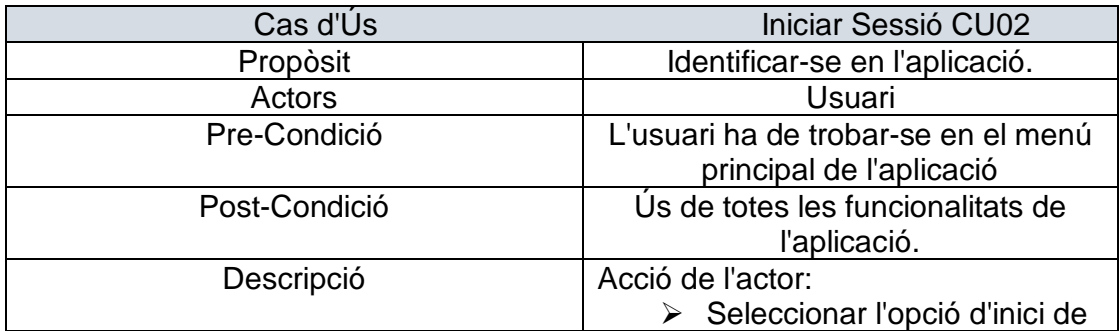

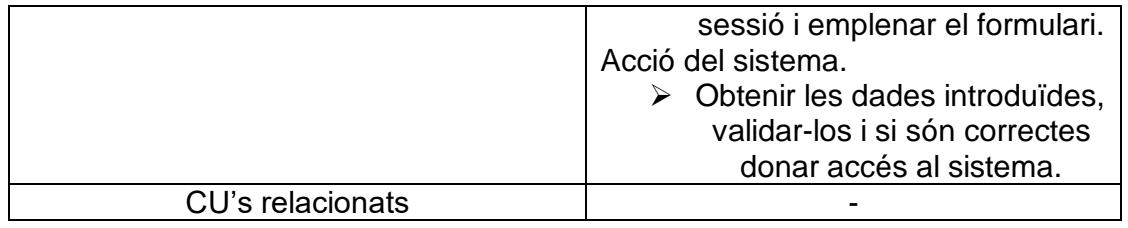

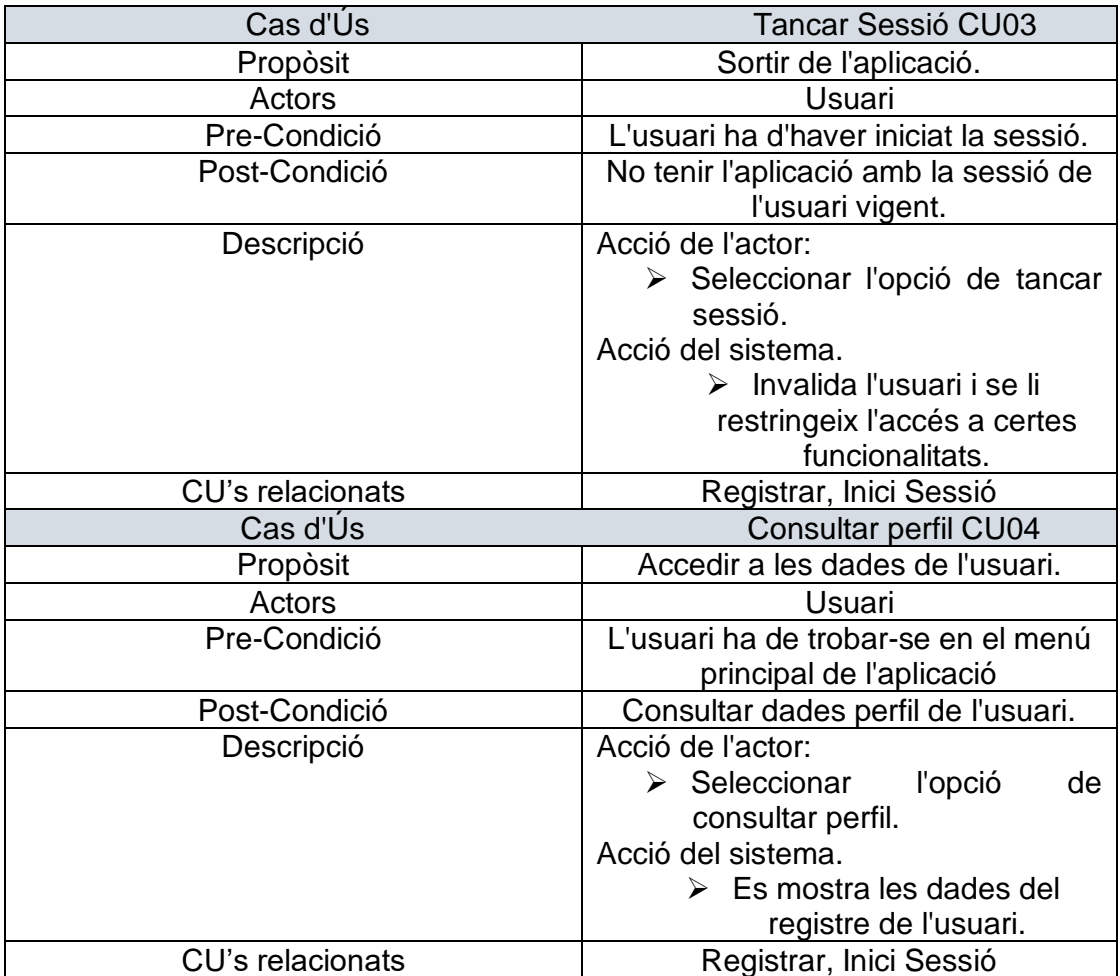

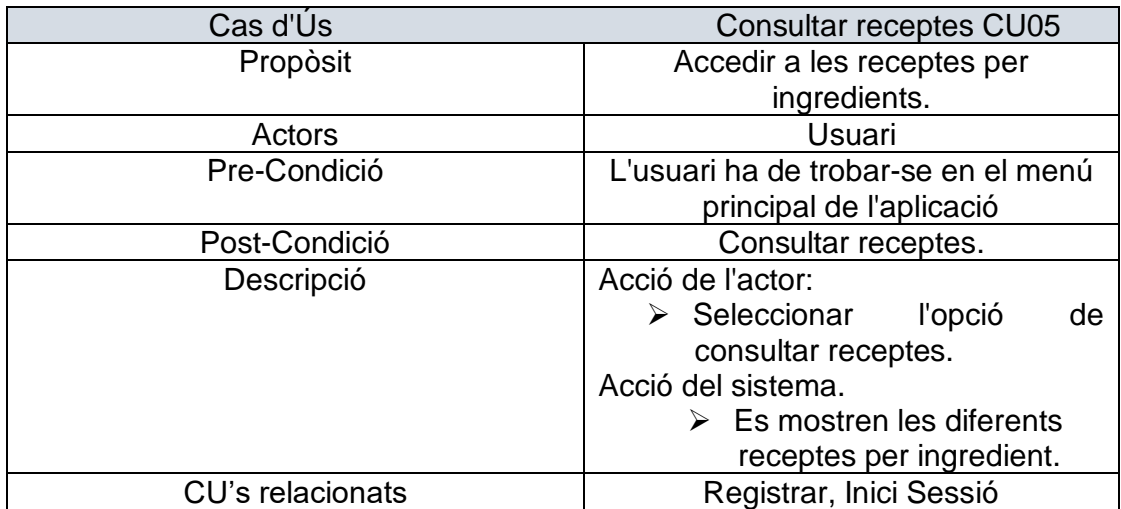

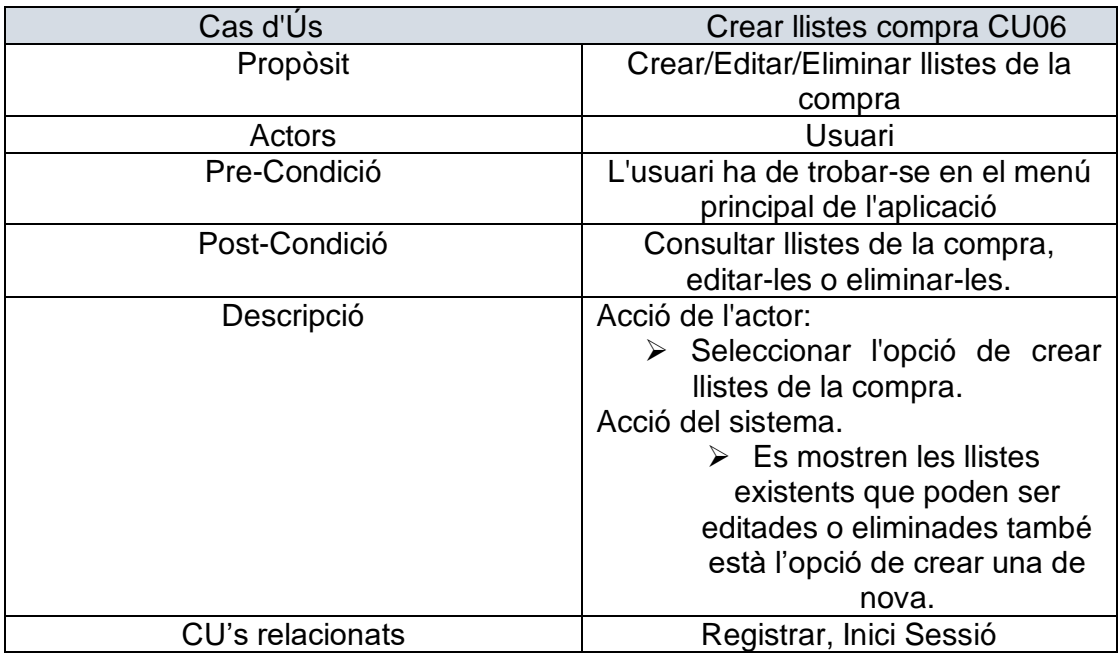

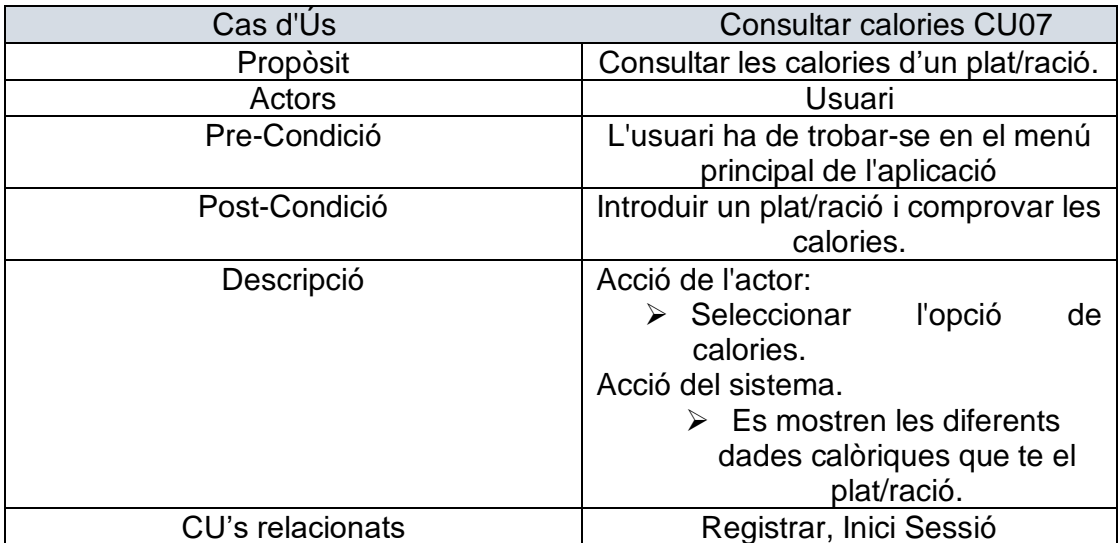

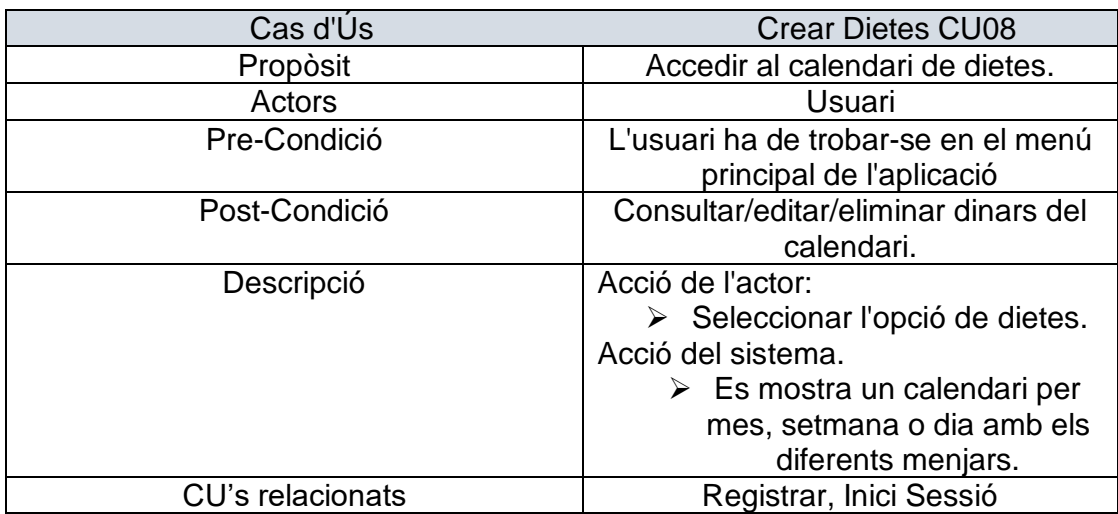

#### <span id="page-17-0"></span>**3.1.4 Diagrama de flux d'usuari**

S'ha realitzat un únic diagrama de flux en el qual es poden observar els diferents camins que pot prendre un usuari mentre usa l'aplicació.

L'aplicació es dissenyarà de manera jeràrquica, amb la qual cosa des de cada pantalla es podrà accedir a la següent o tornar a l'anterior.

S'utilitzarà un menú, accessible des de totes les pantalles per a poder accedir a les seccions més importants de l'aplicació.

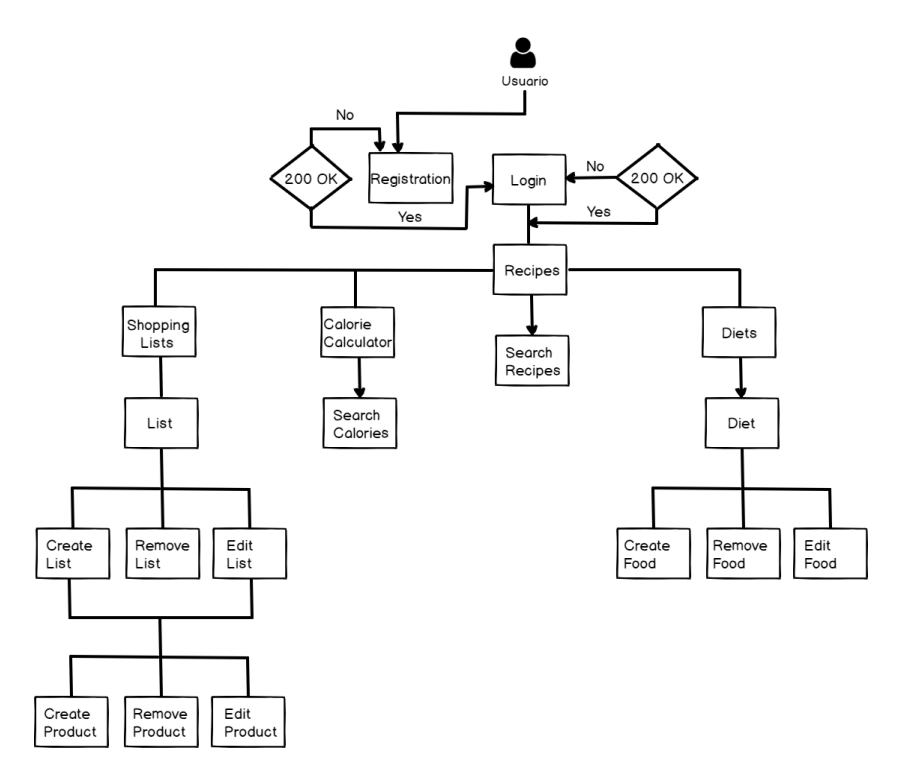

Figura 5

#### <span id="page-18-0"></span>**3.2 Wireframes**

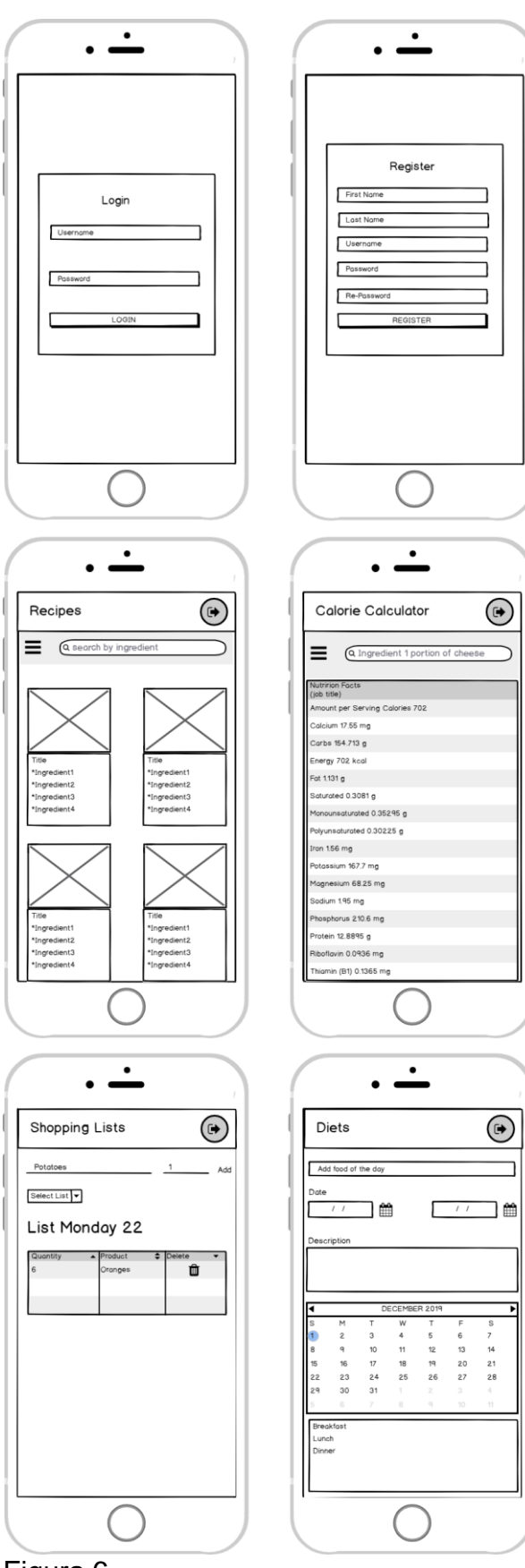

Figura 6

#### <span id="page-19-0"></span>**3.3 Pantalles**

El prototip d'alta fidelitat mostra amb més detall aquestes primeres idees de disseny realitzades als sketches. En aquest prototip horitzontal s'observen més detalls del disseny definitiu, encara que el resultat final pot variar en colors, logotips, aparença general.

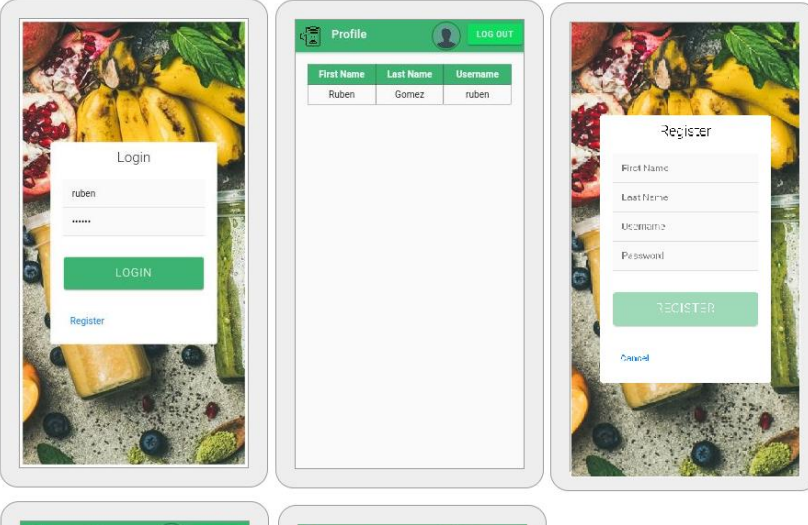

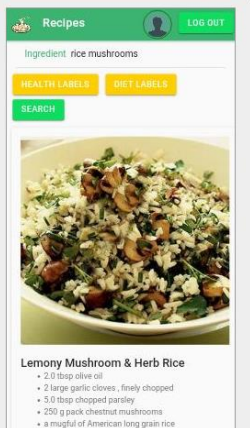

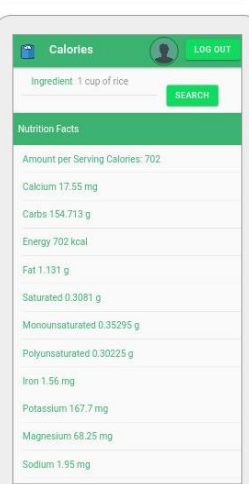

ADD

 $\Box$ 

 $\sqrt{10}$ 

Delete

 $\overline{\mathbf{D}}$ 

 $\Box$  $\bullet$ 

 $\mathbf{C}$ 

ō

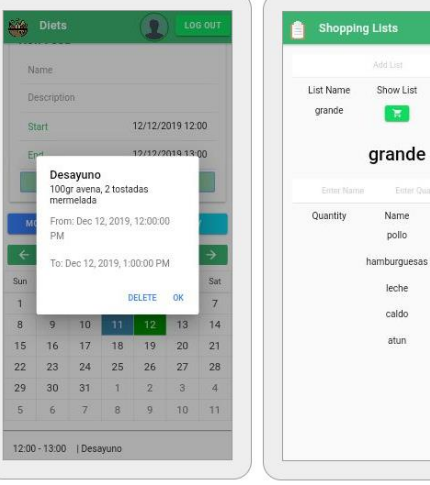

<span id="page-19-1"></span>Figura 7

### <span id="page-20-0"></span>4. Desenvolupament

#### <span id="page-20-1"></span>**4.1 Arquitectura del sistema**

Per a l'aplicació s'utilitzarà el patró MVC (Model-Vista-Controlador). Aquest model consisteix en la separació en tres parts dels elements integrants: interfície d'usuari, lògica de l'aplicació i dades.

L'aplicació utilitzarà dos tipus d'emmagatzematge:

**1. Emmagatzematge local**: En accedir a l'aplicació es crearà una base de dades local en el dispositiu on només es guardarà, l'usuari la llista de la compra que realitzi l'usuari i les dietes.

**2. APIS de tercers** : Es realitzessin consultes a APIS de tercers per a veure receptes i calories.

#### <span id="page-20-2"></span>**4.2 Desenvolupament de la part local**

En accedir a l'aplicació per primera vegada es crearà la base de dades local en el dispositiu, usant SQL Lite. Existiran tres taules: Usuaris, Llistes i Dietes.

El disseny lògic de la persistència de dades que es crearà localment en el dispositiu s'il·lustra en el següent diagrama relacional:

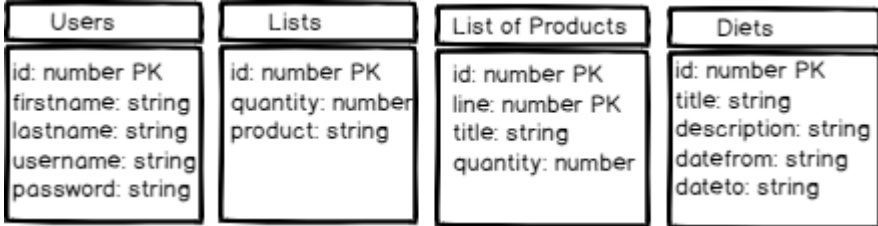

#### <span id="page-20-3"></span>**4.3 Ús API's de tercers**

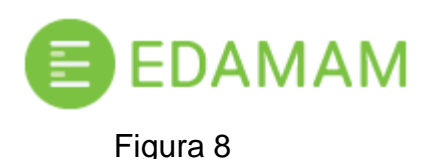

<span id="page-20-4"></span>La Base de dades Alimentària Edamam, proporciona eines per trobar nutrició i dades de dieta per àpats genèrics, aquest empaqueta àpats i àpats de restaurant. Això inclou buscar un àpat per quantia de nutrient donat, marca o paraula clau.

#### <https://developer.edamam.com/edamam-nutrition-api>

**Abans de tot ens hem de registrar i un cop registrat generar una nova clau per a poder utilitzar la API.**

<span id="page-21-0"></span>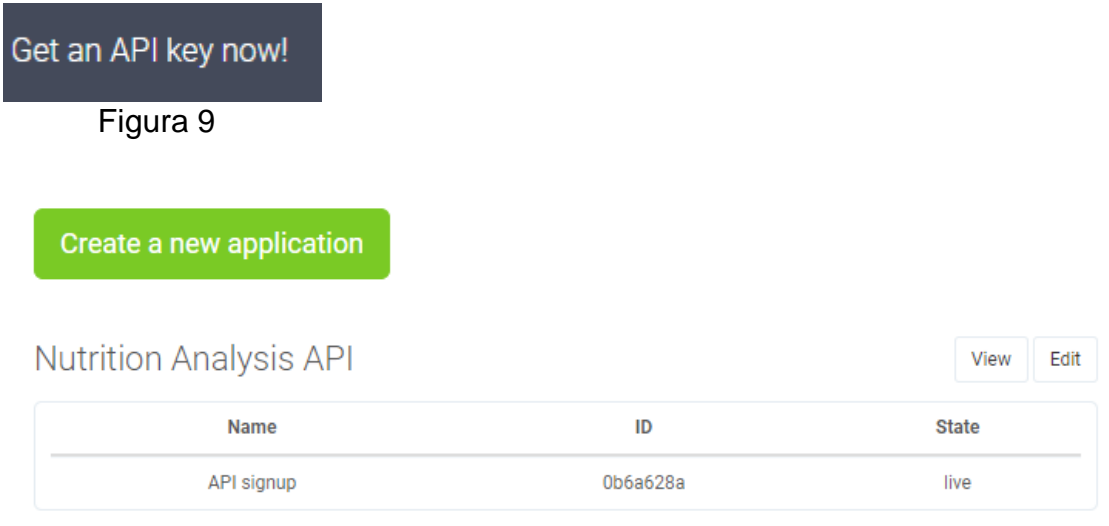

Figura 10

#### <span id="page-21-1"></span>**Llavors en la crida al projecte de iònic s'ha d'especificar com en aquest exemple:**

https://api.edamam.com/api/nutritiondetails?app\_id=47379841&app\_key=d28718060b8adfd39783ead254df7f92

La API Edamam envia peticions HTTPS. La URL principal és https://api.edamam.com

En cas d'èxit, retorna un codi d'HTTP 200 OK que conté el resultat de la consulta dins d'un JSON. En cas d'errors, l' API retorna un codi d'error (p. ex. 404 NO TROBAT).

Compressió d'HTTP

Edamam fa una compressió d'HTTP estàndard, usant gzip. Usant la compressió pot reduir la mida de la resposta i així, acreix la velocitat de traspàs. El client pot incloure l'encapçalament següent, per indicar quins mètodes de compressió el recolza:

Accept-Encoding: gzip

El servidor, llavors inclourà l'encapçalament següent per indicar el Contingut de resposta

Content-Encoding: gzip

o l'ometrà, si la resposta no és comprimida.

**Per fer les recerca haurem d'adreçar-nos a** <https://api.edamam.com/search> o bé si volem les receptes en castellà necessitarem accedir a la versió Beta a la url:<https://test-es.edamam.com/search>

En el cas de les calories:<https://api.edamam.com/api/nutrition-details?>

A continuació, es mostren els paràmetres que podem aplicar a la nostra petició HTTP (mètode GET):

| Parameter   | <b>Required</b> | <b>Type</b> | <b>Description</b>                                                                                                    |
|-------------|-----------------|-------------|----------------------------------------------------------------------------------------------------|
| q           | yes*            | string      | Query text. For example q=chicken. This or the $\mathbf r$ parameter are required                                                                                                    |
| r           | $ves*$          | string      | Returns information about a specific recipe based on its ID ie.<br>r=http%3A%2F%2Fwww.edamam.com%2Fontologies%2Fedamam.owl%23recipe_9b5945e03f05acbf9d69625138385408 This or<br>the q parameter are required                                                                                                    |
| app_id      | yes             | strina      | Your 3scale application ID                                                                                                    |
| app_key     | yes             | string      | Your 3scale application key (please note app_id/app_key are an ordered pair)                                                                                                    |
| from        | no              | integer     | First result index (default 0). Example: from=20. The maximum value of the "from" parameter is limitted by the number of results<br>a plan is entitled to.                                                                                                    |
| to          | no              | integer     | Last result index (exclusive, default from + 10). Example: to=30                                                                                                    |
| ingr        | no              | integer     | Maximum number of ingredients. Example: ingr=5                                                                                                    |
| diet        | no              | enum        | Diet label: one of "balanced", "high-protein", "high-fiber", "low-fat", "low-carb", "low-sodium"                                                                                                    |
| health      | no              | enum        | Health label; One of the Health api parameters listed in Diet and Health Labels table at the end of this documentation. Miltiple<br>labels cab be submitted simultatniousely this way "health=peanut-free&health=tree-nut-free"                                                                                                    |
| cuisineType | no              | enum        | The type of cuisine of the recipe. You can simultatniousely use saveral cuisines this way<br>"cuisineType=chinese&cuisineType=indian"                                                                                                    |
| mealType    | no              | enum        | The type of meal a recipe belongs to - lunch, dinner, breakfast, snack                                                                                                    |
| dishType    | no              | enum        | The dish type a recipe belongs to - soup, salad, sandwich etc. You can simultatniousely use saveral dish types this way<br>"dishType=soup&dishType=dessert"                                                                                                    |
| calories    | no              | range       | The format is calories=RANGE where RANGE is replaced by the value in kcal. RANGE is in one of MIN+, MIN-MAX or MAX, where<br>MIN and MAX are non-negative integer numbers. The + symbol needs to be properly encoded. Examples: "calories=100-300" will<br>return all recipes with which have between 100 and 300 kcal per serving.                                                |
| time        | no              | range       | Time range for the total cooking and prep time for a recipe. The format is time=RANGE where RANGE is replaced by the value in<br>minutes. RANGE is in one of MIN+, MIN-MAX or MAX, where MIN and MAX are non-negative integer numbers. The + symbol<br>needs to be properly encoded. Examples: "time=1%2B" will return all recipes with available total time greater then 1 minute |
| excluded    | no              | strina      | Excluding recipes with certain ingredients. The format is excluded=FOOD where FOOD is replaced by the name of the specific<br>food you don't want to be present in the recipe results. More than one food can be excluded at the same time. Example:<br>excluded=vinegar&excluded=pretzel will exclude any recipes which contain vinegar or pretzels in their ingredient list      |
| callback    | no              | string      | Callback parameter for JSONP. This will "envelop" the result in a JavaScript function call to the specified callback. Optional                                                                                                    |

<span id="page-22-3"></span>\*Exactly one of these (q / r ) must be present

Figura 11

#### <span id="page-22-0"></span>**4.3 Tecnologies utilitzades**

#### <span id="page-22-1"></span>**4.3.1 Llenguatges WEB**

En desenvolupar l'aplicació amb el framework de Ionic, he utilitzat els llenguatges web HTML5, Typescript i CSS3. Amb HTML5 s'ha definit l'estructura de les diferents pàgines que formen l'aplicació, definint l'estil visual de les diferents pantalles mitjançant l'ús de CSS3. Amb Typescript s'ha desenvolupat tota la programació dels diferents apartats de l'aplicació tals com, la navegació entre pàgines, tractament de formularis o accés a APIS de tercers i locals (SQL Lite).

#### <span id="page-22-2"></span>**4.3.2 Apache Cordova**

Apatxe Cordova és un marc de desenvolupament mòbil de codi obert. Permet utilitzar les tecnologies estàndard web com HTML5, CSS3 i Javascript per a desenvolupament multi plataforma, evitant el llenguatge de desenvolupament natiu cada plataformes mòbils.

#### <span id="page-23-0"></span>**4.4 Eines i configuració**

La principal eina en el desenvolupament del projecte ha estat Android Studio. Aquesta eina és el IDE oficial de Google per a desenvolupar aplicacions en Android, i aquest ha estat el principal motiu per a la seva elecció en lloc d'Eclipsi. La descàrrega de l'eina es fa en <http://developer.android.com/intl/sdk/index.html> i

és completament gratuïta, i disponible tant per a Windows com per a Mac US i Linux.

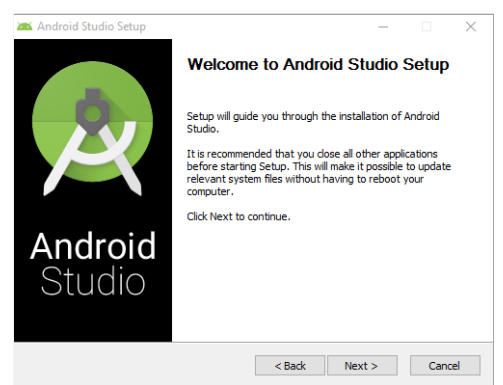

Figura 12

<span id="page-23-1"></span>A més la instal·lació, indica que versió del JDK és l'òptima per a la versió d' Android Studio que hem descarregat, en el meu cas es tracta de la versió jdk1.8.0 231. La pàgina web d'Oracle, ofereix un enllaç per a la descàrrega (també gratuïta) des de la web de Oracle, ja que cal descarregar-ho per separat.

Una vegada instal·lat el JDK, es contínua amb la instal·lació de Gradle. En el següent enllaç podem descarregar-ho:<https://gradle.org/install/>

He descarregat manualment la versió 6.0.1. A continuació podem fer si som usuaris de Microsoft Windows:

Creu un nou directori al C:\ anomenat Gradle.

Després, obrim una segona finestra de l'Explorador d'arxius i anem al directori on es va descarregar la distribució de Gradle. Es fa doble clic en l'arxiu ZIP per a exposar el contingut. Arrossegament la carpeta de contingut gradle-6.0.1a la nostra C:\Gradle acabada de crear .

Alternativament, pot desempaquetar el ZIP de distribució de Gradle directament a C:\Gradle utilitzant una eina d'arxiu de la teva elecció.

Un cop tenim instal·lat l'Android Studio el JDK i Gradle, els tenim que ficar en variables d'entorn en el sistema operatiu del nostre ordinador.

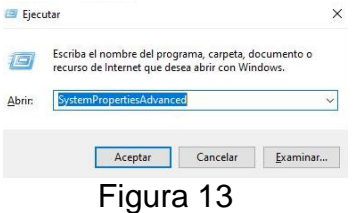

<span id="page-24-0"></span>Fiquem Windows+R i seguidament "SystemPropertyAdvanced" i així podem accedir a les variables d'entorn:

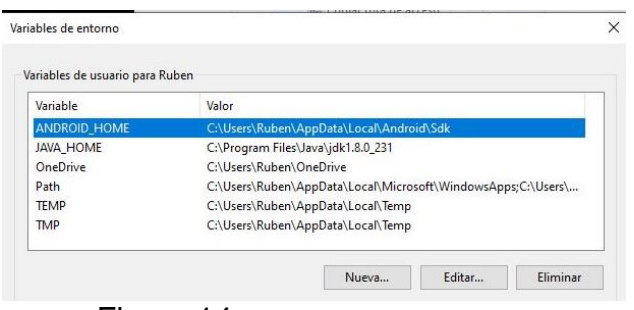

<span id="page-24-1"></span>Figura 14

Haurem d'afegir les variables ANDROID HOME, JAVA HOME i dins de Path:

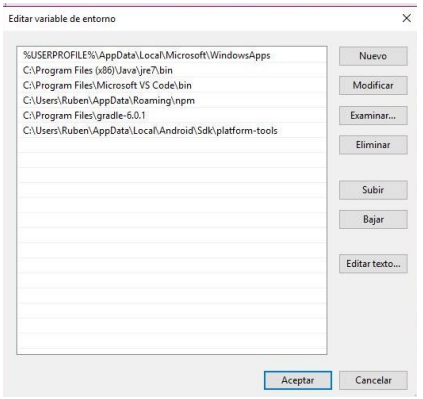

Figura 15

<span id="page-24-2"></span>Un cop tenim tot l'entorn instal·lat i configurat en el nostre equip, ja podem dur a terme la creació del nostre projecte Ionic+Cordova.

Podem utilitzar o bé la consola que ofereix el propi Android Studio, o bé per exemple un IDE com ara Visual Studio Code (utilitzant la consola), doncs bé per començar la instal·lació el primer que farem es instal·lar IONIC, amb:

Per començar hem de seguir una sèrie de passos que indicaré a continuació:

Instal·lem cordova: npm install -g cordova

Instal·lem Ionic: npm install -g ionic

Després per crear un nou projecte en blanc a IONIC farem:

ionic start healthy-line-app blank

Un cop creat ja podrem executar-lo a l'emulador amb:

cordova platform add android ionic cordova platform add android ionic cordova run android --device -l --debug

D'altre banda també, he volgut donar una imatge diferent a l'aplicació de la que té per defecte donant-li una imatge de logotip i uns fons mentre es carrega l'aplicació.

Dins cada arbre de projecte, es troba el directori resources, on tenim la carpeta android i a dins les carpetes icons i splash; aquí podrem ficar les nostres imatges. Per últim, al fitxer config.xml posarem la nova ruta perquè ho inclogui.

Quant a l'emmagatzematge de dades, s'utilitza SQLite [\(http://www.sqlite.org\)](http://www.sqlite.org/), àmpliament utilitzat com a bases de dades per a Android. SQLite és una llibreria que implementa un motor de base de dades SQL transaccional. Aquesta llibreria és gratuïta, de codi obert i a més està integrada en el IDE de Google, i per tant no ha estat necessari cap descàrrega ni instal·lació addicional.

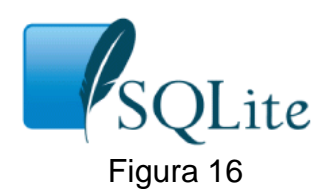

<span id="page-25-2"></span>Una vegada s'ha completat la instal·lació, ja es pot començar un projecte. En crear un nou projecte amb un activity, es generen automàticament els arxius java i xml mostrant l'etiqueta "Hello world!"

#### <span id="page-25-0"></span>**4.5 Interfície i funcionament de l'aplicació**

#### <span id="page-25-1"></span>**4.5.1 Instal·lació de l'aplicació en el dispositiu mòbil**

Un cop testejat a l'entorn de debug haurem d'eliminar l'app del nostre dispositiu mòbil i fer:

ionic cordova build android --prod –release

D'aquesta forma es generarà l'app definitiva en versió release, acte seguit haurem de signar-la i alinear la per a mes tard passar-la al nostre dispositiu mòbil i instal·lar la (important: haurem de permetre al telèfon mòbil poder instal·lar aplicacions desconegudes).

Per poder signar aplicacions prèviament haurem de anar a la consola de Windows i ficar-nos en la ruta de jdk1.8, aquí llençarem aquest comando:

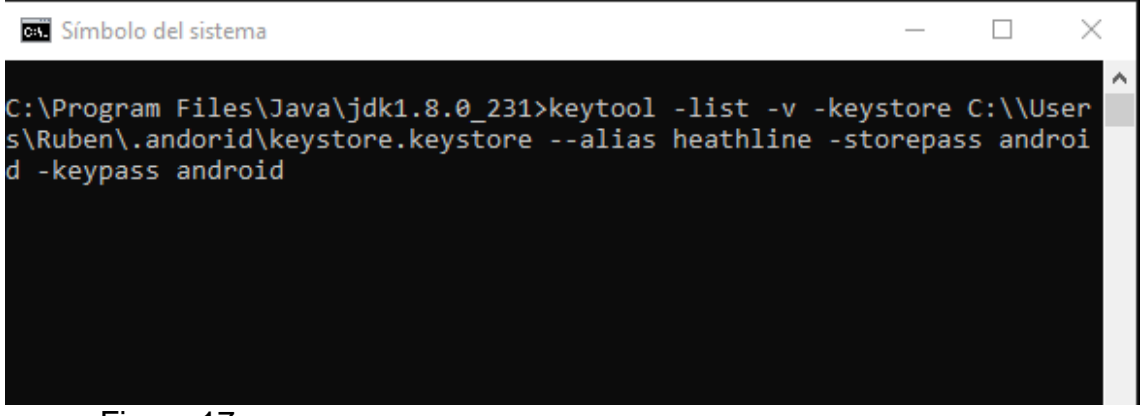

Figura 17

<span id="page-26-0"></span>Un cop tenim la nostra signatura, per realitzar els següents passos he descarregat un programa executable anomenat apk-signer-1.8.5. A continuació mostro les imatges de com es duu a terme:

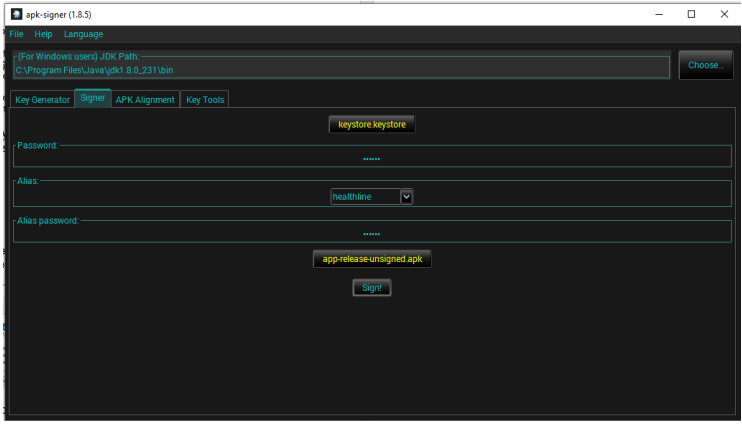

<span id="page-26-1"></span>Figura 18

Un cop signada la aliniem:

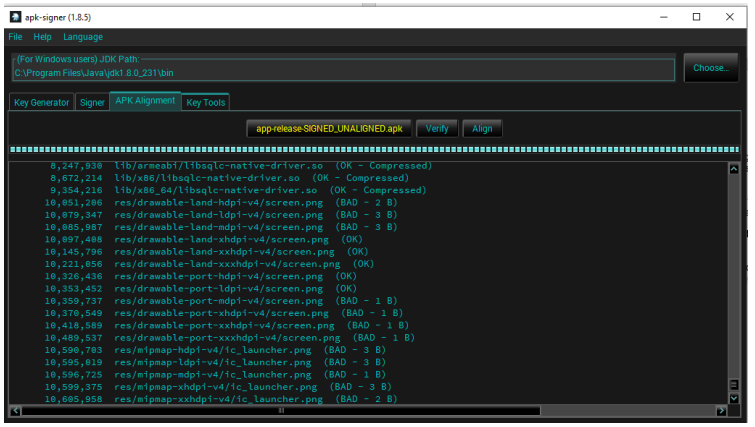

<span id="page-26-2"></span>Figura 19

#### <span id="page-27-0"></span>**4.6 Proves**

Per a la majoria de proves, s'ha utilitzat el simulador AVD (Android Virtual Device) que ja està integrat en el IDE. S'ha creat un dispositiu virtual sobre els quals s'han realitzat les proves. Altres proves s'han realitzat en un dispositius físic, un el meu Smartphone Mi Note 7 amb Android 9.

Durant el desenvolupament, s'han anat fent diferents proves sobre tots dos dispositives virtuals amb la finalitat de verificar el correcte funcionament del que s'estava desenvolupant.

A més, cada vegada que acabava una funcionalitat, feia un test amb una persona externa per a comprovar la satisfacció d'un futur usuari.

Aquests tests consistien a fer les tasques bàsiques en cada funcionalitat, com per exemple crear un usuari en l'aplicació (moment en el qual es va suggerir que també s'hauria de poder eliminar); crear, visualitzar i modificar un menjar en les dietes, etc.

Per tant, he fet proves d'integració, en aquest cas provem com és la interacció entre dues o mes unitats del programari. Aquest tipus de proves verifiquen que els components de l'aplicació funcionen correctament actuant en conjunt. D'altre banda, les proves funcionals, en aquesta mena de proves el que mirem, són les entrades i sortides al programari. És a dir, si davant una sèrie d'entrades el programari retorna els resultats que nosaltres esperàvem.

Aquí només observem que es compleixi la funcionalitat, no comprovem que el programari estigui ben fet, no mirem el disseny del programari. Estudiem el programari des de la perspectiva del client, no del desenvolupador.

Per això aquest tipus de proves entren dins del que es diuen proves de caixa negra: aquí no ens centrem en com es generen les respostes del sistema, només analitzem les dades d'entrada i els resultats obtinguts.

Una prova funcional podria ser per exemple comprovar que en el formulari de la meva pàgina web si empleno un camp recepta amb 7868965 mostri un missatge de camp no vàlid, i no busqui res.

Aquestes proves poden ser manuals, o automatitzar-se amb eines. Una de les més conegudes per a web és Selenium, en les seves diferents variants. En el meu cas ho he fet manualment.

### <span id="page-28-0"></span>5. Conclusions

A nivell personal estic realment satisfet amb el producte final obtingut, compleix amb les meves expectatives inicials. El seu desenvolupament m'ha permès adquirir nous coneixements, introduint-me en el món de la programació web, per a obtenir una aplicació per a la plataforma Android. Agraeixo haver après a usar el Framework Ionic, ja que és realment útil i m'ha facilitat molt el desenvolupament de la part Frontend.

El fet d'emprendre aquest projecte, basat en una tecnologia i llenguatge de programació pràcticament desconeguts per a mi, ha estat un gran repte personal. Desenvolupar una aplicació des del seu inici, per una única persona en aquest cas, suposa \*assumir diferents rols en l'àmbit de la informàtica (analista, \*tester, programador, etc.), als quals no estic acostumat. Això ha suposat una nova visió de camps que desconeixia.

Aprendre a desenvolupar amb Android Studio i Ionic+Cordova ha suposat un dur aprenentatge, però satisfactori, sobretot aquests moments en què s'aconsegueix que alguna cosa funcioni després de diversos (molts) intents frustrats. L'esforç compensa l'objectiu d'aprendre a utilitzar aquesta eina, encara que queda molt més per aprendre.

S'ha prioritzat el desenvolupament de totes les funcionalitats planificades. Però això m'ha penalitzat directament, ja que finalment només es permet consultar receptes, m'hagués agradat també poder crear receptes de zero. També, comentar que la durada de la fase de proves, per falta de temps, no ha estat tan exhaustiva com desitjava, encara que l'aplicació és totalment estable, accedeix sense problema a les dades remotes i a les dades locals, i no s'ha detectat cap anomalia a considerar. Compleix al detall amb tots els casos d'ús detallats en la fase d'anàlisi. Només queda pendent realitzar proves de rendiment en diferents dispositius.

El producte ofert intenta ser totalment compatible en el nínxol de mercat, tal com s'ha vist en l'estudi de la competència, per això abans de llançar-se ha de ser un producte molt exigent, competitiu i diferencial, per això a continuació enumero una sèrie d'actuacions que millorarien el producte actual:

- $\triangleright$  Poder afegir receptes
- $\triangleright$  Afegir idioma espanyol
- Millorar la presentació gràfica.

Encara que la interfície s'adapta perfectament a dispositius tipus tableta, seria interessant millorar una mica la visualització, aquesta no és tan satisfactòria com en dispositius tipus Telèfon intel·ligent.

També seria interessant completar el producte afegint noves funcionalitats al projecte com:

 Ampliar la gestió del perfil de l'usuari perquè aquest pugui modificar les dades que consideri oportuns.

 $\triangleright$  Afegir una opció d'ajuda de l'aplicació.

Esmentar que aquestes funcionalitats no estaven previstes en aquest projecte però en afegir-les s'aconseguiria una aplicació molt completa i pionera respecte a la competència i mateix nínxol de mercat.

No obstant, considero que tots els objectius i funcionalitats plantejades a l'inici del projecte s'han complert, ha estat un repte i privilegi aconseguir-lo. Vull agrair el suport de la meva família i amics en els moments difícils, sense la seva comprensió i ajuda arribar al final no hauria estat possible.

### <span id="page-29-0"></span>6. Glossari

**Aplicacions natives**: Una aplicació nativa és una aplicació construïda específicament per a una plataforma en concret, això ens lliga a usar el llenguatge/llenguatges i en molts casos un entorn de desenvolupament concret.

**Ionic:** és una plataforma que facilita la creació d'aplicacions mòbils amb tecnologies web per als programadors web. La plantilla de Ionic permet als desenvolupadors crear aplicacions mòbils en diferents plataformes que poden instal·lar-se en telèfons amb Android i iOS.

**MVC:** (Model View Controller)

**Android:** sistema operatiu per a telèfons mòbils.

**BBDD:** Base de dades.

**IDE:** Integrated Development Environment, entorn de desenvolupament integrat.

**JDK:** Java Development Kit, kit de desenvolupament de Java.

**SDK:** Programari Development Kit, kit de desenvolupament de programari.

**Sketches:** representació a mà alçada d'un prototip.

**SQLite:** és un sistema gestor de bases de dades relacionals.

**TFG:** Treball final de grau.

**Url:** Uniform Resource Locator, adreça web on es troba un recurs.

**Apatxe Cordova**: És una plataforma que ens permet construir aplicacions natives per a dispositius mòbils utilitzant l'estructura i els llenguatges propis de les aplicacions web (HTML, CSS i Javascript)

**Javascript:** És un llenguatge de programació interpretat. Es defineix com orientat a objectes, basat en prototips, imperatiu, feblement tipat i dinàmic. S'utilitza principalment per a aplicacions web.

**Apk:** Format d'arxiu que conté una aplicació Android compilada i empaquetada, llista per a ser instal·lada en qualsevol dispositiu.

## <span id="page-30-0"></span>**Bibliografia**

*Apache Cordova*. (s.f.). Obtenido de http://cordova.apache.org/ Developer, A. (s.f.). Obtenido de http://developer.android.com/guide/topics/ui/index.html *Freepik*. (s.f.). Obtenido de Recursos con imágenes de iconos: http://www.freepik.es/iconos-gratis *Google Play*. (s.f.). Obtenido de https://play.google.com/store *SQLite*. (s.f.). Obtenido de http://www.sqlite.org *Stack Overflow*. (s.f.). Obtenido de http://stackoverflow.com UOC. (s.f.). *Disseny Centrat en l'Usuari per a dispositius mòbils.* UOC. (s.f.). *Disseny Centrat en l'Usuari.* UOC. (s.f.). *Mòdul didàctic "Introducció al Treball Final"*. UOC. (s.f.). *Mòdul didàctic "Redacció de textos científico-tècnics"*. UOC. (s.f.). *Mòduls didàctics de l'assignatura "Desenvolupament d'aplicacions per dispositius iOS i entorns multiplataforma"*. UOC. (s.f.). *Mòduls didàctics de l'assignatura "Tecnologia i desenvolupament en dispositius mòbils"*. UOC. (s.f.). *Wiki de l'assignatura "Desenvolupament d'aplicacions per dispositus Android"*.

*w3schools*. (s.f.). Obtenido de http://www.w3schools.com

*Wikipedia*. (s.f.). Recuperado el 22 de 11 de 2017

*Youtube*. (s.f.). Obtenido de www.youtube.com